## يتقاطب مادختساب TCP ليغشت ةداعإ نيوكت Linux Kali ىلع (NICs (ةكبش ةهجاو  $\overline{\phantom{a}}$

# تايوتحملا

<mark>ةمدقمل</mark>ا ايجولوبوط تابلطتملا <u>ةيساسأ تامولءم</u> <u>ذيفنتلا</u> :FTD نيوكت <u>:س<sup>ل</sup>ونېل ةئۍمت</u> ةحصلا نم ققحتلا

# ةمدقملا

عم ةظوفحم PCAP تافلم نم ةكبشلا رورم ةكرح ديعي نأ ليغشت ةداعإ TCP ةقيثو اذه فصي . ةادأ طاقتلا طبر

## ايجولوبوط

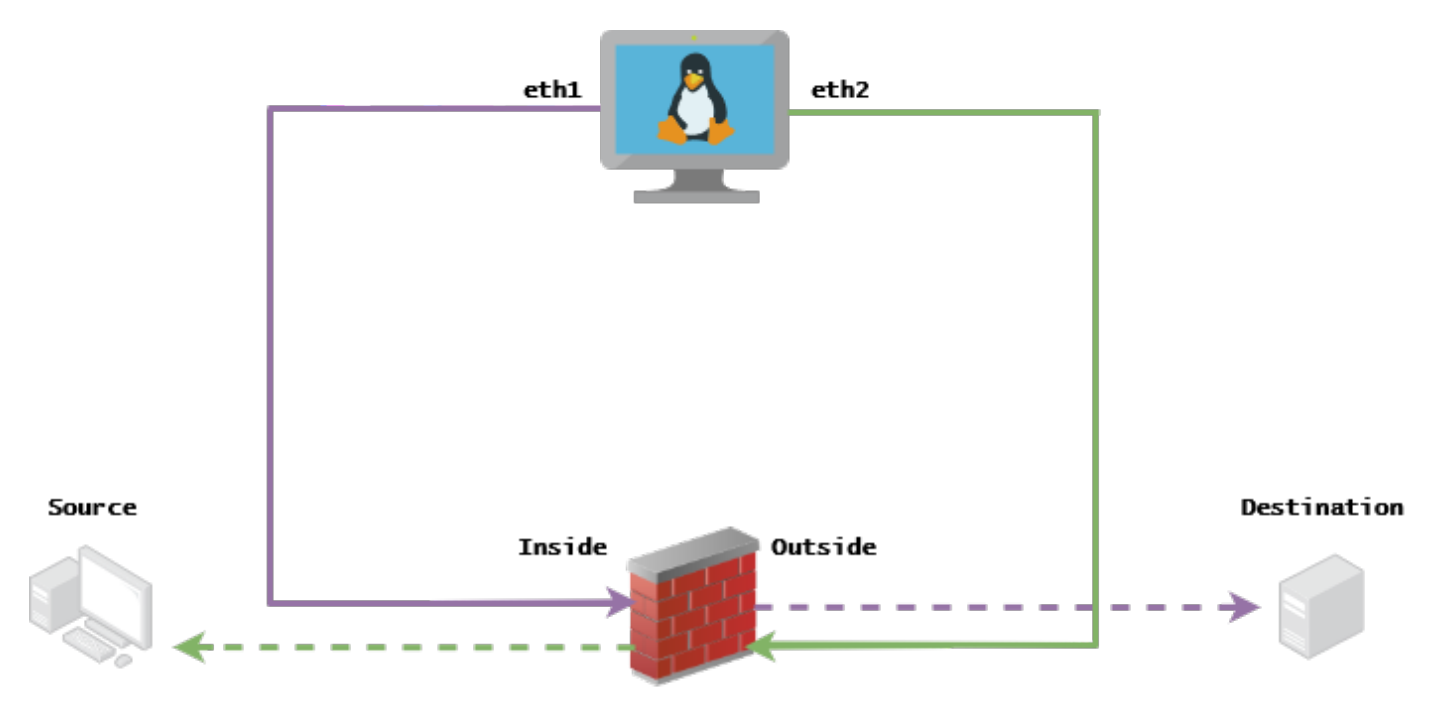

## تابلطتملا

- (NICs (ةكبش ةهجاو يتقاطبو Linux kali عم VM●
- (FMC ةطساوب هترادإ متت نأ لضفي) (FTD (ةعرسلا قئاف لاسرإلا جمانرب ●
- .رماوألا ليغشتل Linux ةفرعم ●

# ةيساسأ تامولعم

PCAP تافلم نم ةكبشلا رورم ةكرح ليغشت ةداعإل مدختست ةادأ وهTCP ليغشت ةداعإ اديفم نوكي نأ نكمي .TCPdump وأ wireshark لثم مزحلا طاقتلا تاودأ مادختساب ةظوفحملا .ةكبشJل ةزهجأ ىلء ةجىتنلI رابتخال رورملI ةكرح خسن ىلإ اهىف جاتحت يتلI فقاوملل

(تافلم) فلم نم مزحلا عيمج لاسرإ ةداعإ يف TCP ليغشت ةداعإل ةيساسألا ةيلمعلا لثمتت .زاهجلا ةردق ىلإ لصت ةعرسب ،ددحم تانايب لدعم وأ اهليجست ةعرسب لاخدإلا

ةداعإ قي قحت وه ةلاقملا هذه نم ضرغلا نإف ،كلذ عمو ،ءارجإلI اذه ذيفنتال ىرخأ قرط كانه .طسوتم هجوم ىلإ ةجاحلا نود TCP ليغشت

### ذيفنتلا

### :FTD نيوكت

هكلتمت يذلا عطقملا سفن ىلع IP مادختساب ةيجراخلا/ةيلخادلا تاهجاولا نيوكتب مق 1. :كب ةصاخلا طاقتلالا مزح ىلع

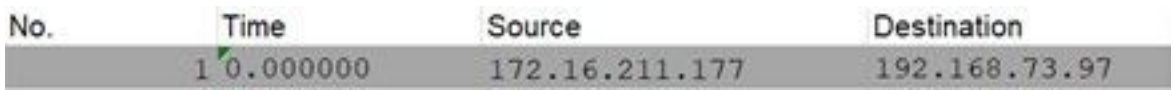

172.16.211.177 :ردصملا ●

192.168.73.97 :ةهجولا ●

ةهجاو لك ريرحت < تاهجاولا < ةزهجألا ةرادإ < ةزهجألا < FMC

ءاقبإل ةفلتخم VLAN ةكبش يف ةهجاو لك صيصخت تاسرامملا لضفأ نم :حيملت .ةلوزعم رورملا ةكرح

running-config (لااثم)

```
interface Ethernet1/1
 nameif Outside
 ip address 192.168.73.34 255.255.255.0
!
interface Ethernet1/2
 nameif Inside
 security-level 0
  ip address 172.16.211.34 255.255.255.0
ةفيزملا ARP تال|خدإو اهتاباوب ىل| ةفيضمل| ةزهجأل| نم ةتباثل| تاراسمل| نيوكتب مق .2
.ةدوجوم ريغ تاباوب نع ةرابع اهنأل ارظن اهيلإ
```
**FMC > Devices > Device Management > Routes > Select your FTD > Routing > Static Route > Add Route**

<u>running-config (ل اثم</u>)

route Inside 172.16.211.177 172.16.211.100 1 route Outside 192.168.73.97 192.168.73.100 1 :ةفيزملا ARP تالاخدإ نيوكتل LinaConfigTool ةادأل يفلخلا بابلا مدختسأ

FTD ب ةصاخلا (CLI (رماوألا رطس ةهجاو ىلإ لوخدلا ليجست 1. ءاربخلا عضو ىلإ لاقتنالا 2. (su sudo (كب ةصاخلا تازايتمالا عفر 3.

LinaConfigTool نيوكت لاثم

/usr/local/sf/bin/LinaConfigTool "arp Inside 172.16.211.100 dead.deed.deed" /usr/local/sf/bin/LinaConfigTool "arp Outside 192.168.73.100 dead.deed.deed" /usr/local/sf/bin/LinaConfigTool "write mem" .يواستملا لسلستلا مقر ةيئاوشع ليطعتب مق 3.

- ءاشنإ ةمئاق لوصو ةعسوم: **Go to FMC > Objects > Access List > Extended > Add Extended Access** 1.
	- "يأب حامسلا" تاملعمب (ACL (لوصولا يف مكحتلا ةمئاق ءاشنإب مق**List**
	- ليطعت ةيئاوشع مقر لسلستلا: **Go to FMC > Policies > Access Control > Select your ACP >** 2. **Advanced > Threat Defense Service Policy**ةفاضإ ةدعاق ديدحتو **Global** ددح كأشنم قباسلا **Extended ACL**ءاغلإ ققحتلا **Randomize TCP Sequence Number**

(config-running (يراجلا نيوكتلا

policy-map global\_policy class class-default set connection random-sequence-number disable

#### :سكونىل ةئىهت

- ةيلخادلا ةيعرفJJ ةكبشلا ىلإ يمتني دحاو يا ىلإ اذه دنتسي) ةهجاو لكل IP نيوكت .1 ةكبشلاو ةيعرفلا ةيجراخلا (ifconfig ethX <ip\_address> netmask <mask> لاثم: ifconfig eth1 172.16.211.35 netmask 255.255.255.0
- ةفلتخم VLAN ةكبش يف ةهجاو لك نيوكتب مق (يرايتخإ) 2.
- مادختساب PCAP فـلـم ىلـع لـوصحلا كـنكمي) Kali Linux مداخ ىلإ PCAP فـلـم لـقن .3 (كلذ ىلإ امو ،FTD ىلع طاقتلا ،tcpdump
- i- tcpprep TCPPREP مادختساب TCP ليغشت ةداعإل تقؤم نيزخت ةركاذ فلم ءاشنإ 4. input\_file -o input\_cache -c server\_ip/32 لاثم: tcpprep -i stream.pcap -o stream.cache -c 192.168.73.97/32
- ةداعإ ةباتك نيوانع MAC مادختساب tcprewrite tcprewrite -i input\_file -o output\_file -c 5. input\_cache -c —enet-dmac=<ftd\_server\_interface\_mac>،<ftd\_client\_interface\_mac> لاثم: tcprewrite -i stream.pcap -o stream.pcap.replay -c stream.cache -c —enetdmac=00:50:56:b3:81:35،00:50:56:b3:63:f4
- FTD/ASA ب (NIC (ةكبشلا ةهجاو تاقاطب ليصوت 6.
- icpreplay tcpreplay -c input\_cache -i مادختساب قفدلا ليءشت ةداعإ <nic\_server\_interface> -i <nic\_client\_interface> output\_file لاثم: tcpreplay -c stream.cache -i eth2 -i eth1 stream.pcap.replay

# ةحصلا نم ققحتلا

:كب ةصاخلا ةهجاولا ىلإ لصت يتلا مزحلا تناك اذإ ام رابتخال FTD ىلع مزح ءاشنإب مق

any ip ةقباطم عبتت يلخاد نراق i CAP ةيلخادلا ةهجاولا ىلع ةمزح طاقتلا ءاشنإ 1.

any IP عبتتلا قباطت ةيجراخلا o CAP ةهجاو ةيجراخلا ةهجاولا ىلع ةمزح طاقتلا ءاشنإ 2. :ك نراق لخاد لصو طبرلا نإ تصحفو tcpreplay لا تضكر

### ويرانيس لاثم

firepower# show cap capture i type raw-data trace interface Inside interface Outside [Capturing - 13106 bytes] match ip any any capture o type raw-data trace interface Outside [Capturing - 11348 bytes] match ip any any firepower# show cap i

47 packets captured

1: 00:03:53.657299 172.16.211.177.23725 > 192.168.73.97.443: S 1610809777:1610809777(0) win 8192

ةمجرتلا هذه لوح

ةي الآلال تاين تان تان تان ان الماساب دنت الأمانية عام الثانية التالية تم ملابات أولان أعيمته من معت $\cup$  معدد عامل من من ميدة تاريما $\cup$ والم ميدين في عيمرية أن على مي امك ققيقا الأفال المعان المعالم في الأقال في الأفاق التي توكير المالم الما Cisco يلخت .فرتحم مجرتم اهمدقي يتلا ةيفارتحالا ةمجرتلا عم لاحلا وه ىل| اًمئاد عوجرلاب يصوُتو تامجرتلl مذه ققد نع امتيلوئسم Systems ارامستناه انالانهاني إنهاني للسابلة طربة متوقيا.